**ЗАКРЫТОЕ АКЦИОНЕРНОЕ ОБЩЕСТВО**

**«Модульные Системы Торнадо»** 

**ЭКСПЛУАТАЦИОННАЯ ДОКУМЕНТАЦИЯ**

# **MIRage-NTHERM**

**Модуль преобразования сигналов термопар**

**Руководство по эксплуатации**

**АБНС.426431.014РЭ**

**Новосибирск, 2010 г.**

# **СОДЕРЖАНИЕ**

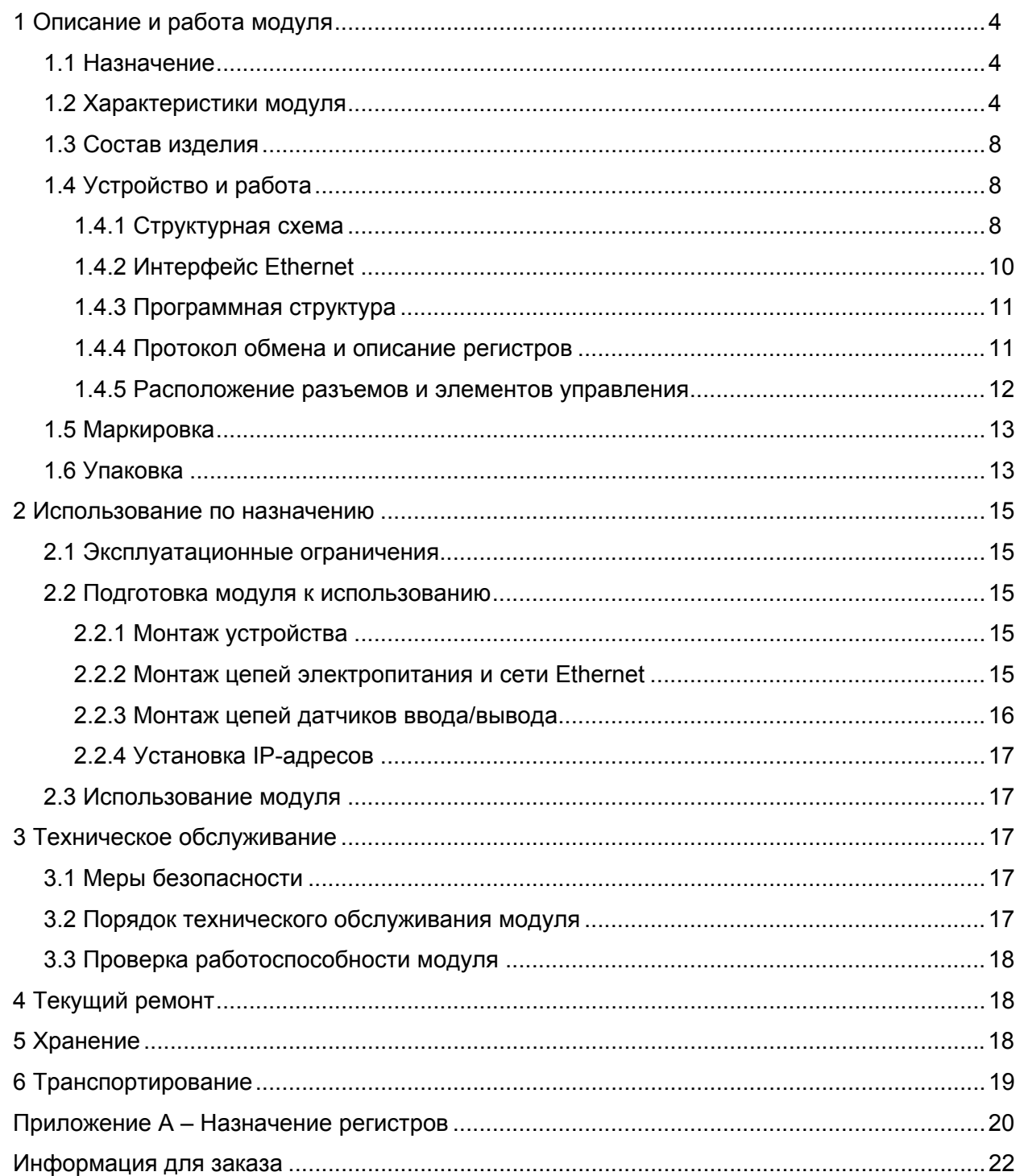

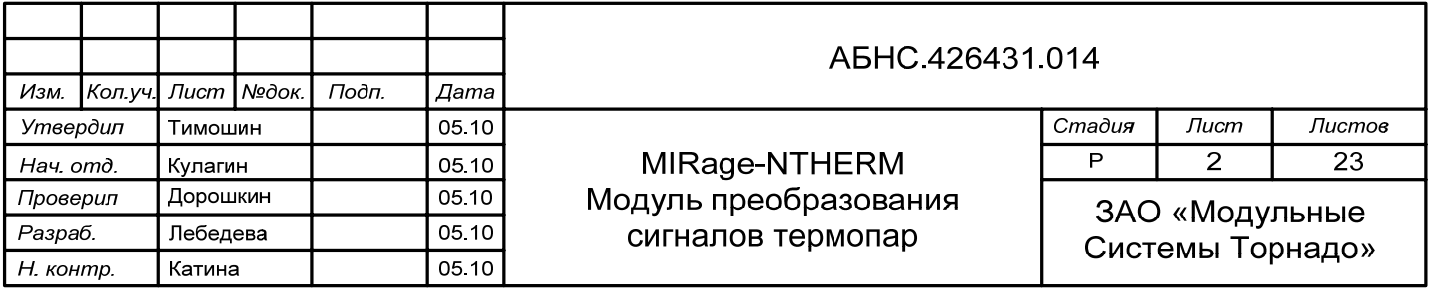

Настоящее руководство по эксплуатации (РЭ) содержит сведения о назначении, составе, принципе действия и конструкции модуля MIRage-NTHERM, его технические характеристики, а также другие сведения, необходимые для правильной эксплуатации модуля.

Модуль MIRage-NTHERM предназначен для измерения температур с помощью термопар и передачи измеренных значений через дублированный цифровой интерфейс Ethernet 10/100 по витой паре с использованием протокола ModBus.

Модули MIRage-NTHERM просты в использовании, легко интегрируются в любые системы автоматизации и, обладая высокими показателями быстродействия, надежности и отказоустойчивости, отвечают требованиям международных промышленных стандартов.

Руководство предназначено для инженеров-проектировщиков и эксплуатационного персонала.

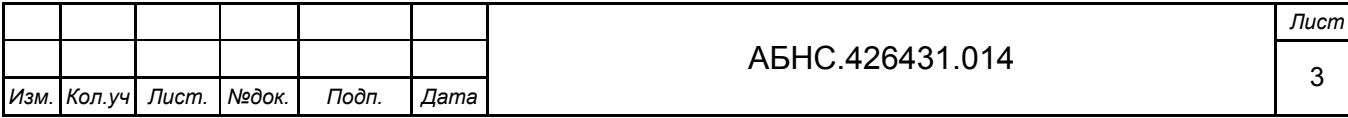

# <span id="page-3-0"></span>1 ОПИСАНИЕ И РАБОТА МОДУЛЯ

#### 1.1 Назначение

Модуль MIRage-NTHERM (рисунок 1) предназначен для измерения температур с помощью термопар и передачи измеренных значений через дублированный цифровой интерфейс Ethernet 10/100 по витой паре с использованием протокола ModBus.

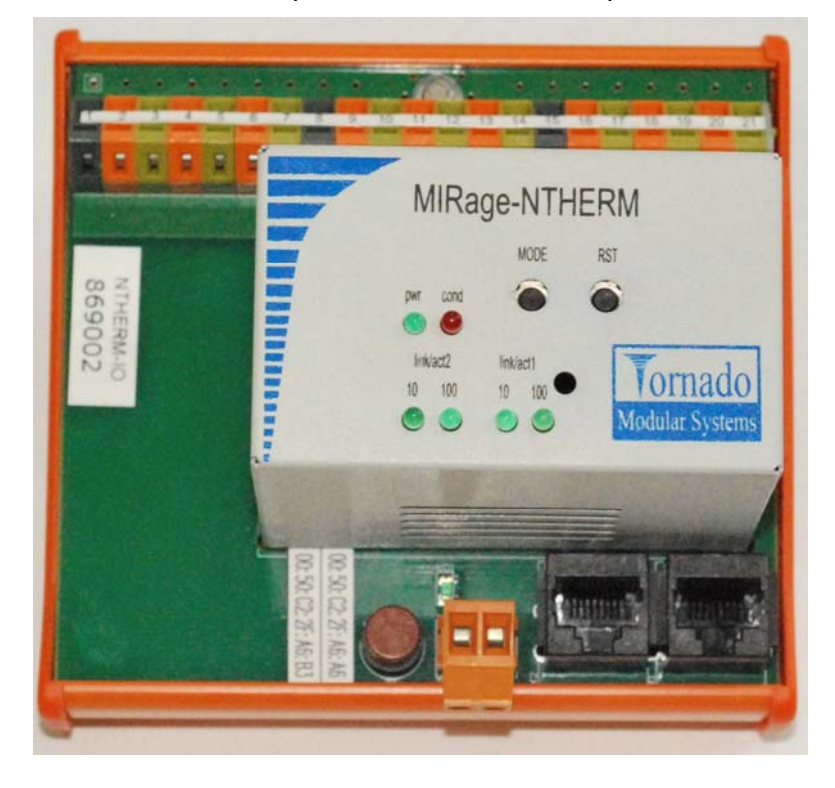

Рисунок 1 - Внешний вид модуля MIRage-NTHERM

Модуль MIRage-NTHERM имеет 8 измерительных канала. Интерфейс каждого измерительного канала предполагает подключение термопарных датчиков типов: ТХК, ТХА, а также возможны любые другие типы с загрузкой таблиц преобразования по заказу. Модуль снабжен внутренним измерителем температуры термопарных клемм (холодного спая) и схемой для обнаружения разрыва цепи подключения термопар. Модуль имеет один дополнительный внутренний опорный канал, который служит для внутренней автоматической калибровки. Конструктив модуля предусматривает его размещение на DIN-рейке.

Питание модуля может осуществляться как от внешнего источника, так и через витую пару Ethernet в соответствии со стандартом IEEE 802.3af (Power Over Ethernet).

#### 1.2 Характеристики модуля

1.2.1 В таблице 1 приведены технические характеристики модуля преобразования сигналов термопар MIRage-NTHERM.

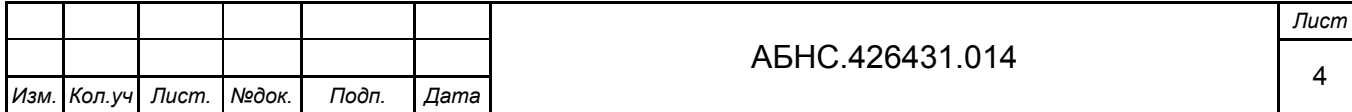

Таблица 1

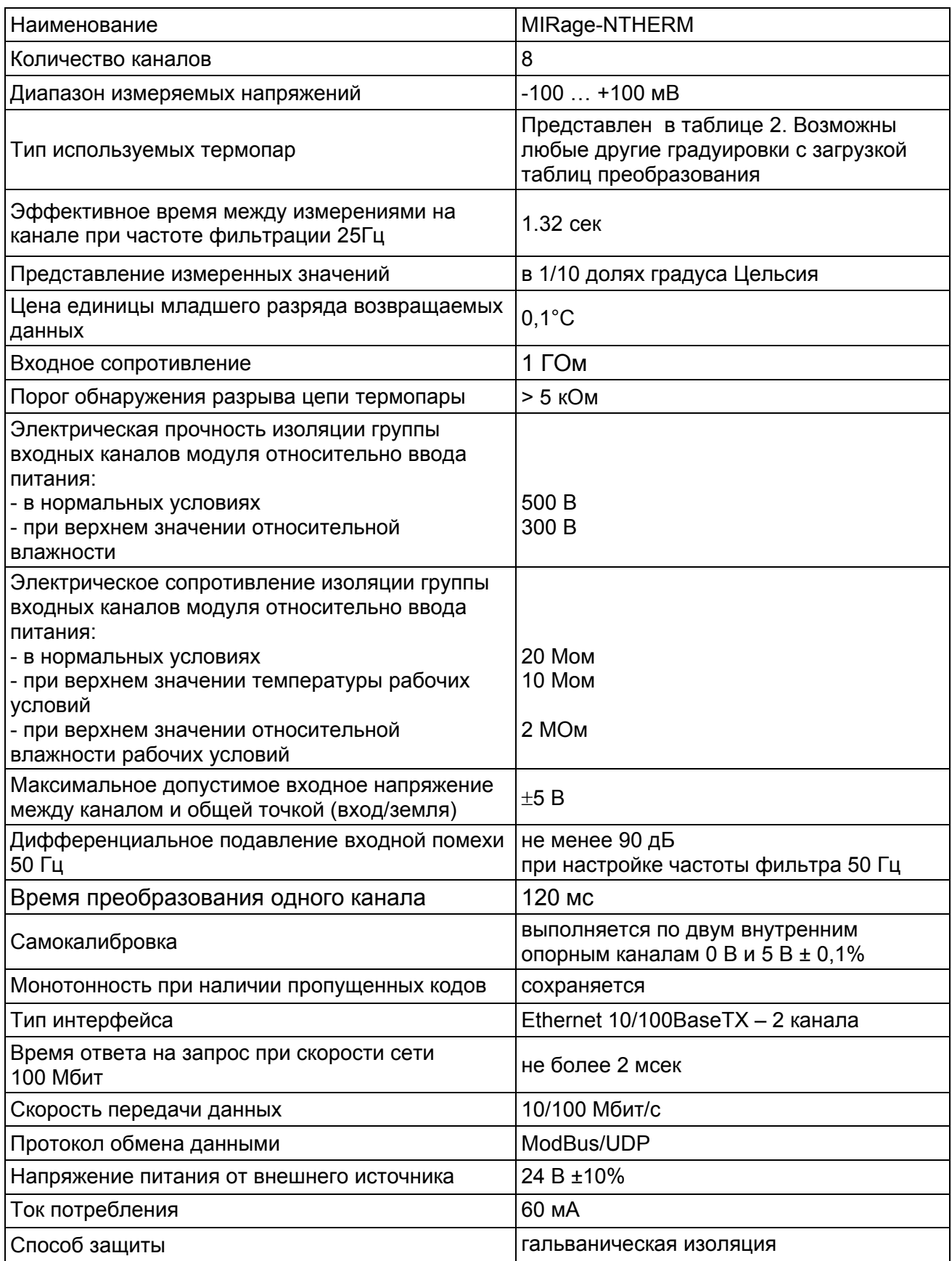

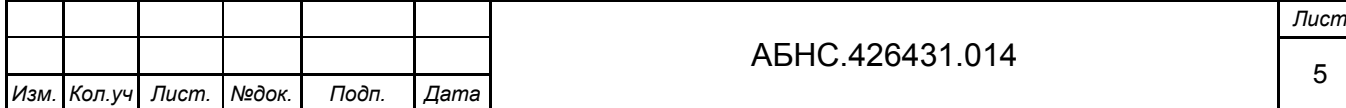

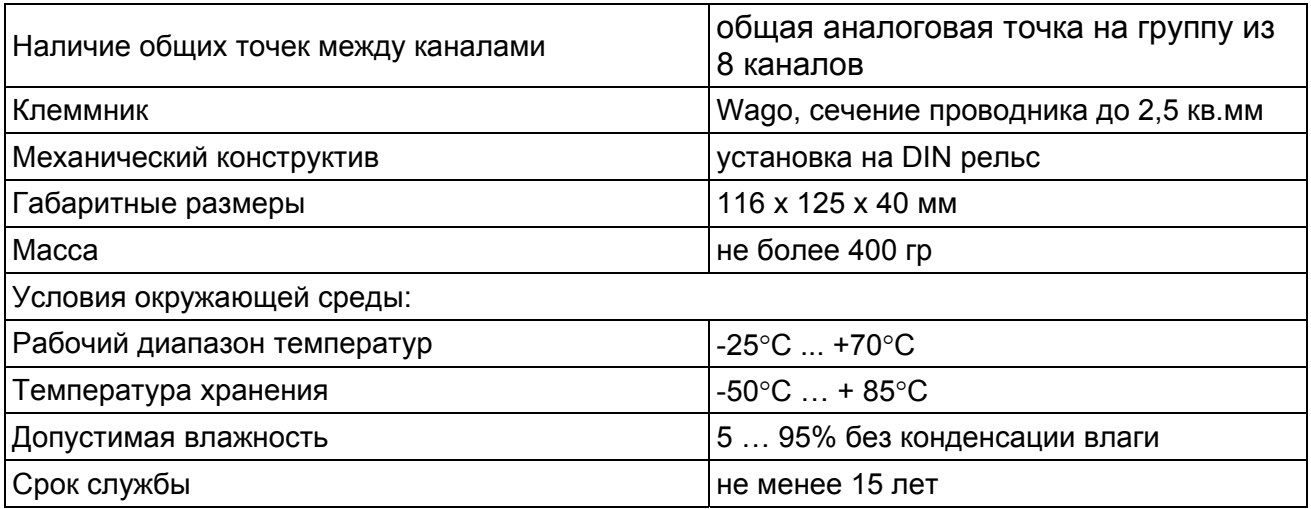

1.2.2 В таблице 2 приведены метрологические характеристики каналов измерения сигналов преобразователей термоэлектрических (термопар) на основе модуля MIRage-NTHERM.

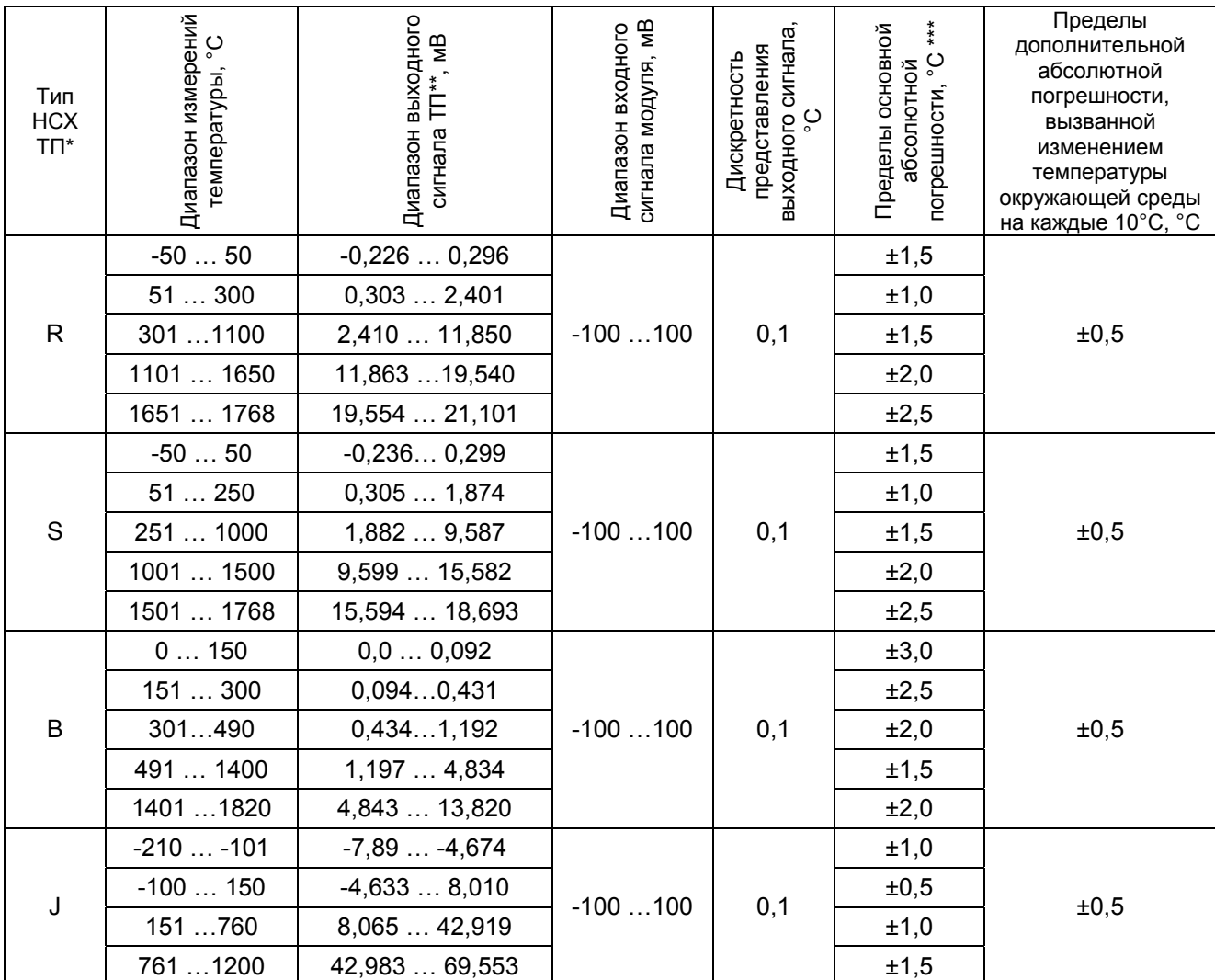

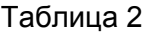

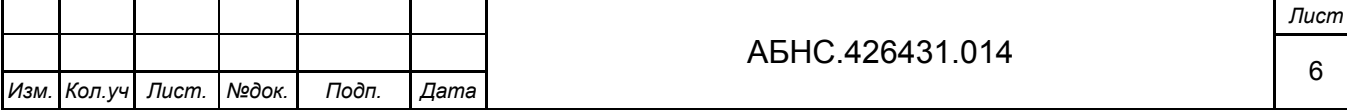

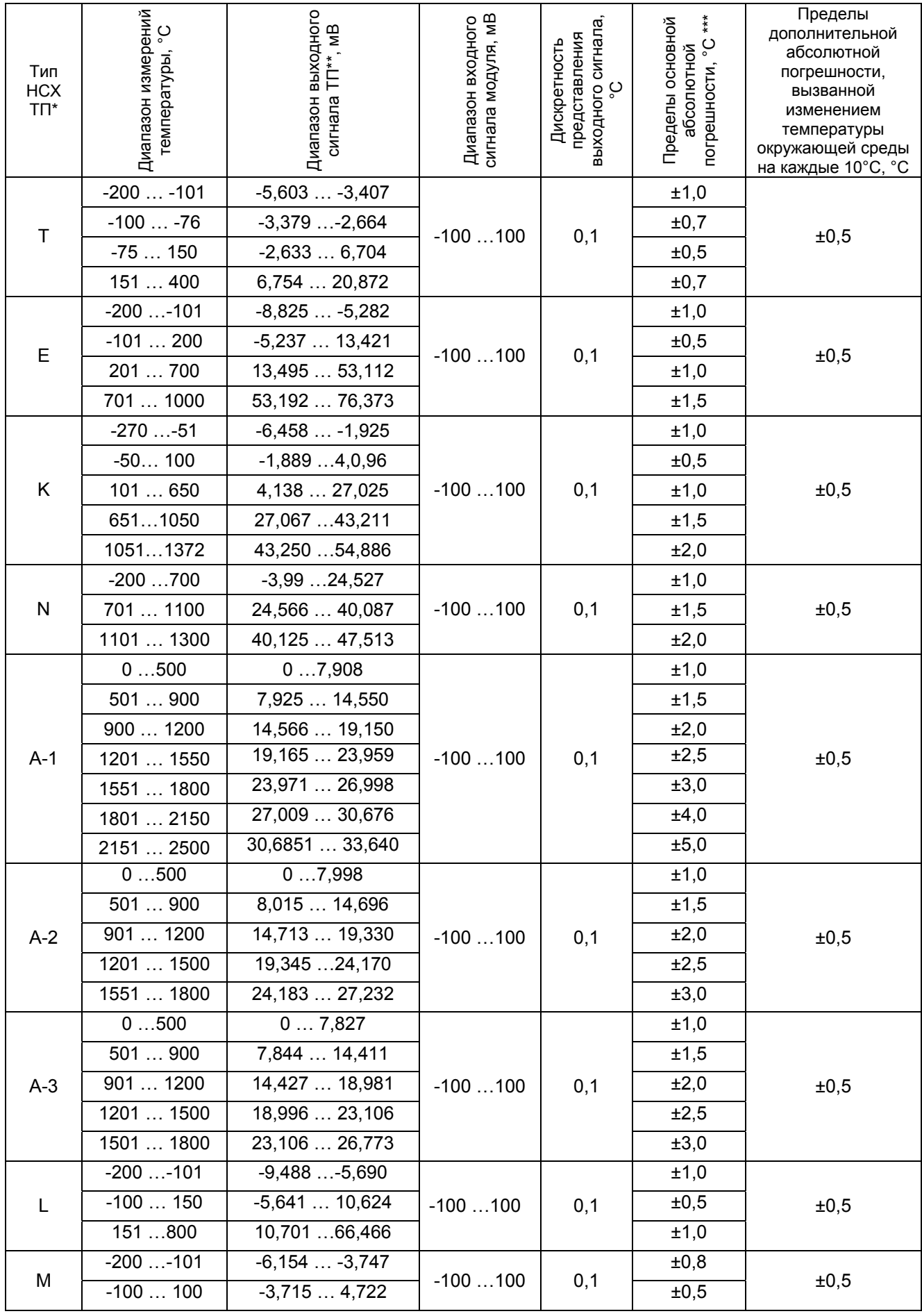

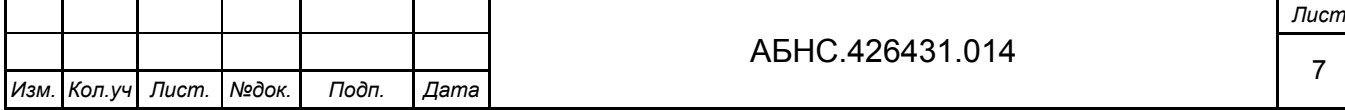

\* Тип номинальной статической характеристики термопар в соответствии с ГОСТ Р 8.585-2001.

\*\* Значения термоЭДС даны при температуре холодного спая 0 °С.

<span id="page-7-0"></span>\*\*\* Пределы основной абсолютной погрешности приведены с учетом погрешности канала компенсации температуры холодного спая термопар.

Примечание: метрологические характеристики приведены для настраиваемых параметров модуля: частоты среза заградительного фильтра – 25 Гц и коэффициента усиления АЦП – 1.

#### **1.3 Состав изделия**

Состав комплекта поставки MIRage-NTHERM приведен в таблице 3.

Таблица 3

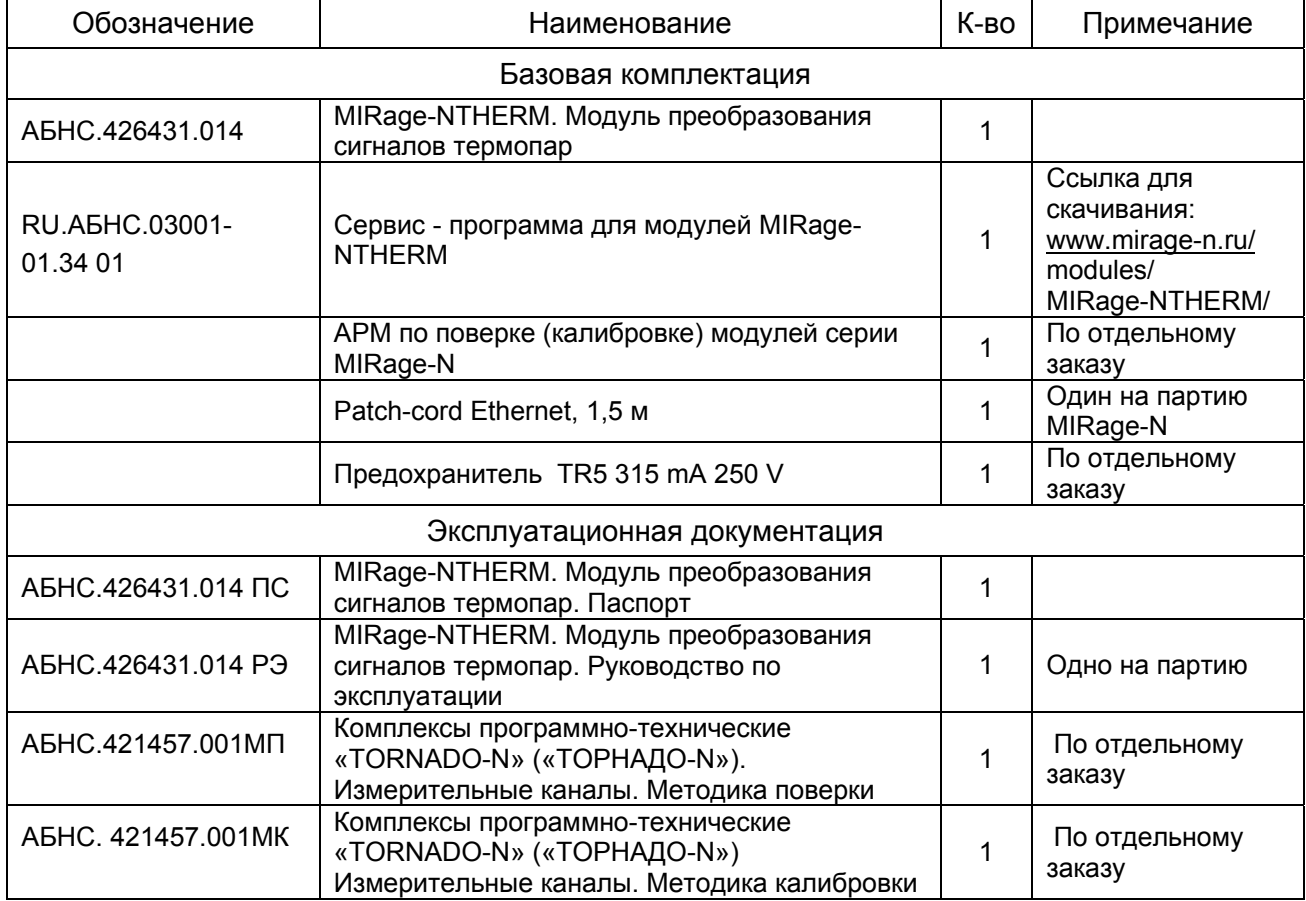

#### **1.4 Устройство и работа**

#### *1.4.1 Структурная схема*

Модуль MIRage-NTHERM состоит из базовой платы-носителя (кросс-платы) с сигнальными клеммниками, интерфейсными разъемами и системного блока. Структурная схема модуля приведена на рисунке 2.

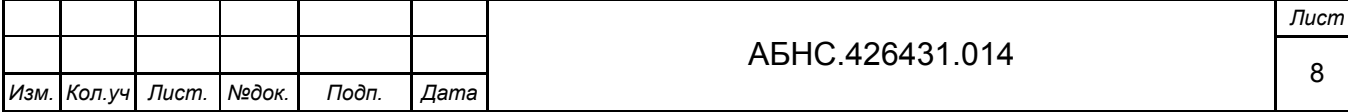

Системный блок состоит из трех субмодулей: субмодуля ввода-вывода (*IO Interface*), субмодуля микроконтроллера (*Microcontroller*) и субмодуля сети Ethernet (*Ethernet 1, Ethernet 2)*.

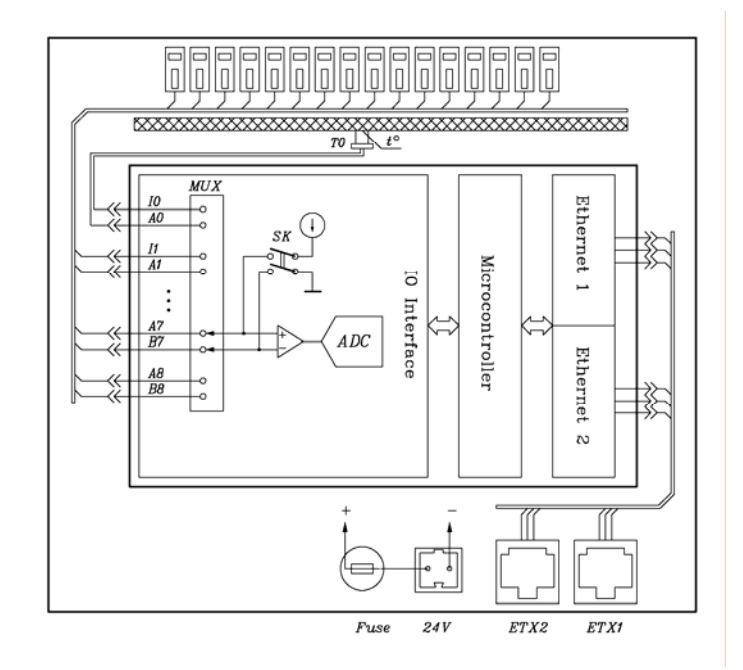

Рисунок 2 – Структурная схема модуля MIRage-NTHERM

Напряжение с термопар, подключаемых к клеммам входных каналов, поочередно через мультиплексор *MUX* коммутируется на вход аналого-цифрового преобразователя (*ADC*). Под управлением микроконтроллера производится поочередная коммутация *ADC* к каналам термопар и запуск преобразования. Кроме измеряемых каналов имеется канал для датчика температуры холодного спая *T0* и два опорных канала с образцовыми напряжениями для калибровки. Время преобразования определяется частотой первого полюса цифрового фильтра, встроенного в *ADC*, и для эффективного подавления помехи с частотами кратных 25 Гц составляет 120 мсек на канал. Полное время между измерениями на канале при данной частоте равно 0.120·11 = 1.32 сек. Измеренные данные, пересчитанные в значения температур по таблицам преобразований, сохраняются во внутренней памяти микроконтроллера. Доступ к данным измерений и изменения программных параметров модуля осуществляется через дублированный интерфейс *Ethernet* по протоколу ModBus. Температура холодного спая – фактически температура входных клемм – измеряется полупроводниковым термодатчиком *T0*, имеющим тепловой контакт с подложкой разъемов. Электронный ключ *SK* служит для образования токового контура используемого для проверки целостности цепи термопары, которая проводится перед измерением на соответствующем канале.

Питание модуля осуществляется от внешнего источника питания 24 В, подключаемого к соответствующему разъему или от питания подаваемого через витую пару Ethernet в соответствии со стандартом IEEE 802.3af (Power Over Ethernet).

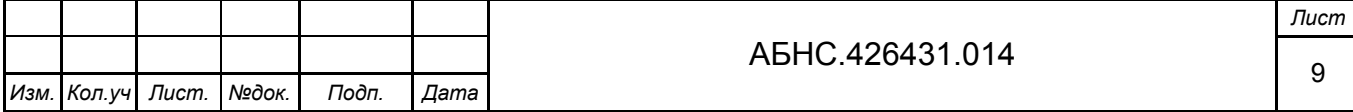

#### *1.4.2 Интерфейс Ethernet*

<span id="page-9-0"></span>В модуле применены два независимых интерфейса Ethernet, через которые осуществляются обмены данными по сетевым протоколам TCP и UDP. Каждому из двух имеющихся на модуле физическим Ethernet каналам на этапе производства присваивается индивидуальный MAC (Media Access Control) адрес. Значения адресов помечаются на плате носителе в шестнадцатеричном виде. Каждому сокету внутри одного физического интерфейса присваивается один и тот же IP-адрес и номер порта. Номер порта всегда определен как 502 (десятичное), а адрес IP может быть задан пользователем. Механизм изменения IP-адреса основан на адресной посылке пакета по физическому адресу через таблицу соответствий адресов ARP (Address Resolution Protocol). Если модуль находится в режиме изменения IPадреса, то первая посылка, принятая модулем, будет им разобрана и значение IP-адреса, лежащее в соответствующем поле пакета, будет прописана в энергонезависимую память, и в дальнейшем использоваться как собственный IP-адрес для данного физического канала. Типичная последовательность действий для установки IP-адреса следующая:

1. Подключить модуль через Ethernet к локальной сети той станции, через которую будет производиться настройка. Подать питание на модуль.

2. Установить модуль в режим изменения IP-адресов кнопками, расположенными на крышке системного блока модуля. Для этого нажать кнопку "MODE" и удерживая ее кратковременно нажать кнопку "RST", после чего кнопку "MODE" отпустить. Через 4 сек модуль войдет в специальный режим изменения IP-адресов, что будет сигнализироваться однократными периодическими вспышками индикатора состояния "cond".

3. В командной строке операционной системы Windows9x/2000/XP станции выполнить команды:

> arp -d arp -s <ip> <xx-xx-xx-xx-xx-xx> ping <ip>

где: <ip> - устанавливаемый IP-адрес;

<xx-xx-xx-xx-xx-xx> - физический MAC адрес в шестнадцатеричном представлении.

Успешная установка адреса сигнализируется наличием ответов от модуля на команду **ping**.

Если требуется изменить маску и адрес шлюза нужно дополнительно выполнить команды:

tftp -i <ip> get mask=<mmm.mmm.mmm.mmm>

tftp -i <ip> get gateway=<ggg.ggg.ggg.ggg>

где: <ip> – устанавливаемый IP-адрес;

<mmm.mmm.mmm.mmm> – устанавливаемая маска в десятичном представлении;

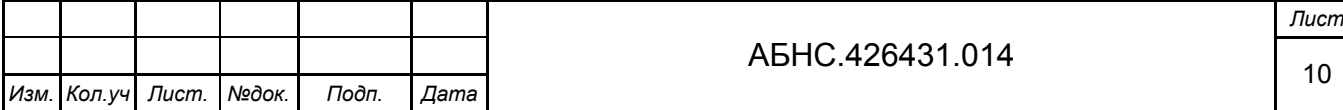

<ggg.ggg.ggg.ggg> - устанавливаемый адрес шлюза в десятичном представлении.

<span id="page-10-0"></span>4. Выполнить сброс модуля кнопкой "RST" или снять питание. Модуль настроен на требуемый адрес и готов к использованию.

#### 1.4.3 Программная структура

Алгоритм работы программного микрокода модуля состоит в следующем. Под управлением микроконтроллера выбирается очередной измеряемый канал путем подключения его через мультиплексор на вход АЦП. Запускается процесс преобразования, по окончании которого, преобразованные данные считываются с АЦП. Время преобразования равно утроенному значению обратной частоты первого полюса цифрового фильтра. После сканирования восьми каналов, запускается цикл измерения температуры холодного спая и опорных каналов, состоящих из образцового источника напряжения и входа, замкнутого на сигнальный нулевой провод. Значения, полученные от опорных каналов, используются для пересчета физических значений термоэдс на измеряемых каналах. Далее идет процесс пересчета полученных напряжений в значения температур по таблицам преобразований. В модуле прошито несколько таблиц и для каждого канала пользователем может быть выбрана своя таблица, в зависимости от подключаемого типа термопары. Окончательные значения температур сохраняются в регистрах, доступных по чтению через интерфейс связи (Ethernet) по протоколу ModBus. Кроме регистров данных для пользователя доступны регистры статуса, регистры выбора таблиц и регистры дополнительных параметров.

#### 1.4.4 Протокол обмена и описание регистров

Для обмена данными используется протокол ModBus. Согласно этому протоколу клиентская станция отправляет запрос модулю в виде пакета, состоящего из кода функции и данных, имеющих структуру, согласно спецификации данного протокола. Модуль в ответ формирует пакет, состоящий из подтверждения и запрашиваемых данных.

Поддерживаемые функции ModBus:

F3 - чтение массива последовательных регистров;

F6 - запись в отдельный регистр;

F16 - запись массива последовательных регистров:

F43 – чтение идентификационной информации модуля.

Значения регистров представляются 16-ти разрядными целочисленными величинами (в терминологии языка "С": signed int16) располагающимися в двух типах памяти: динамической и энергонезависимой. Регистры, использующие динамический тип памяти, служат для хранения оперативных данных процесса управления и не сохраняются при отключении питания, в

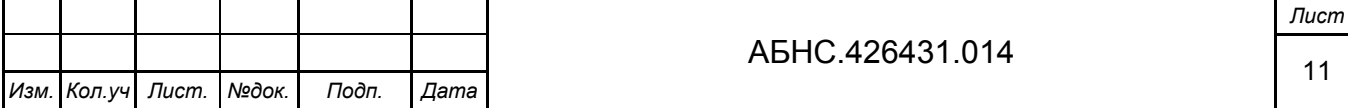

<span id="page-11-0"></span>отличие от регистров в энергонезависимой памяти, которые используются для хранения настраиваемых параметров.

Регистры имеют разный тип доступа: только по чтению, по чтению и записи и по чтению и записи с использованием специального зашитного механизма. Запись с зашитным механизмом может быть произведена единожды с помощью функций F6 или F16 сразу после чтения идентификатора модуля (F43) и последующим чтением данных регистра (F3).

Назначение регистров представлены в Приложении А.

#### 1.4.5 Расположение разъемов и элементов управления

На рисунке 3 представлено расположение элементов на модуле MIRage-NTHERM.

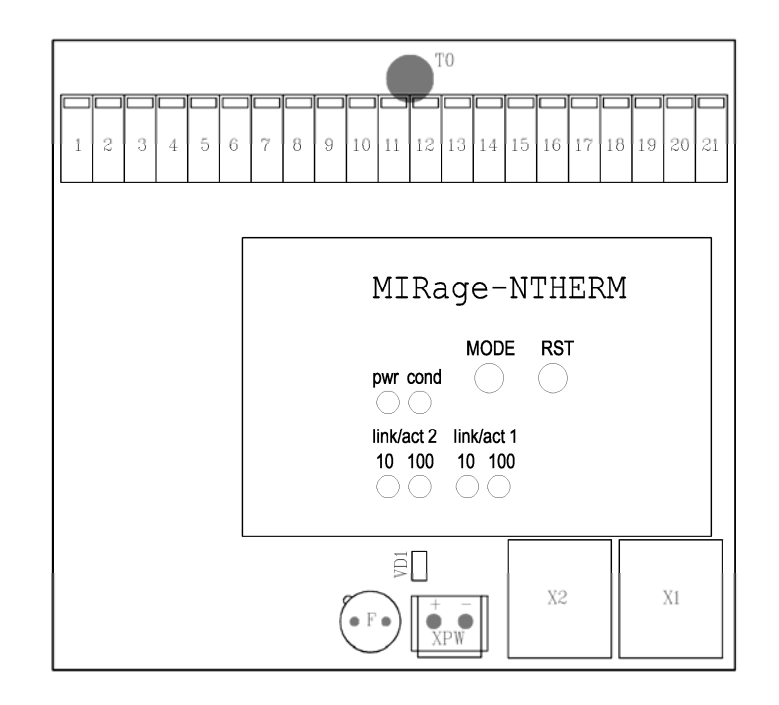

Рисунок 3 - Расположение разъемов и элементов управления

Элементы системного блока:

MODE - кнопка установки специального режима работы модуля (п. 1.4.2)

RST - кнопка сброса модуля

pwr - индикатор наличия питания в системной части

cond – индикатор специального режима модуля (п. 1.4.2)

link/act 1.2 10.100 - индикаторы связи по сети Ethernet для каналов 1, 2 на скорости 10.

100 Мбит/сек, соответственно

Элементы кросс-платы:

X1. X2 - разъемы интерфейса Ethernet RJ-45

XPW - разъем питания 24В

F - предохранитель 0.315A

VD1 - индикатор наличия питания на разъеме XPW

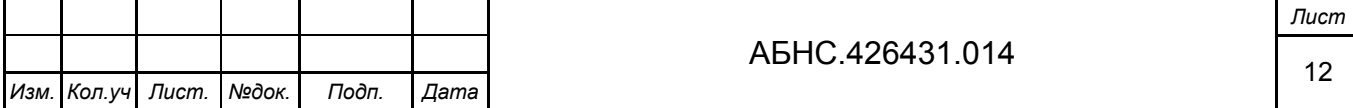

<span id="page-12-0"></span>T0– датчик температуры клемм (холодного спая)

1,2,….21 – клеммы для подключения термопар:

Назначение клемм модуля MIRage-NTHERM для подключения датчиков представлено в таблице 3.

Таблица 3

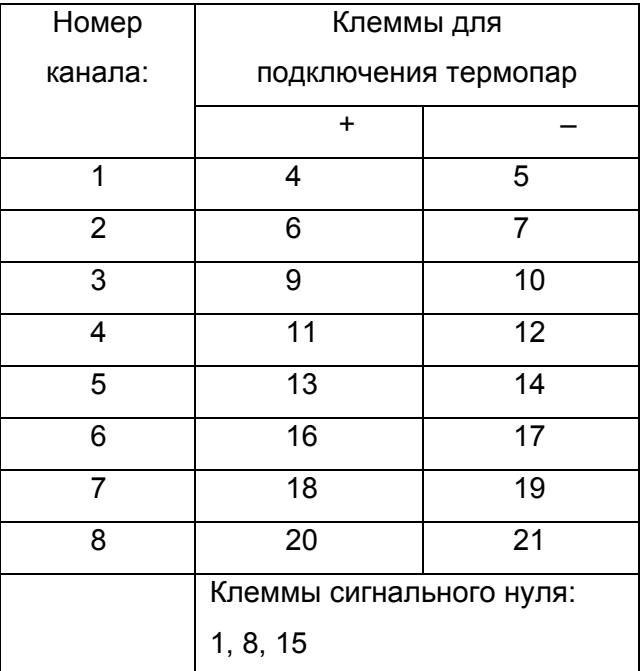

#### **1.5 Маркировка**

На модуле имеется маркировка, которая содержит:

- − логотип производителя;
- − наименование изделия «MIRage-NTHERM»;
- − серийный номер;
- − наклейку «test OK».

#### **1.6 Упаковка**

Упаковка соответствует требованиям ГОСТ Р 52931-2008, ГОСТ 23170 и обеспечивает сохранность модуля при выполнении погрузочно-разгрузочных работ, транспортировании в закрытых транспортных средствах, необходимую защиту от воздействия внешних факторов, а также при хранении у поставщика и потребителя в складских условиях в пределах гарантийного срока хранения.

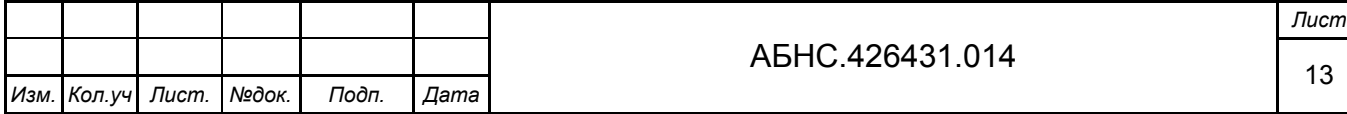

Способ упаковки, подготовка к упаковке, материалы, применяемые при упаковке, порядок размещения соответствуют нормативно-техническим документам предприятия-изготовителя модулей.

Модули упаковываются в закрытых вентилируемых помещениях при температуре окружающего воздуха от плюс 15°С до плюс 40°С, относительной влажности воздуха до 80% и при отсутствии в окружающей среде агрессивных примесей.

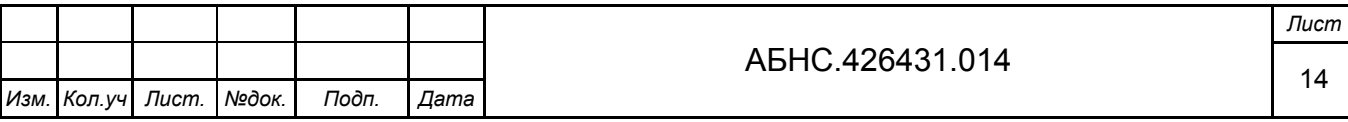

## <span id="page-14-0"></span>**2 ИСПОЛЬЗОВАНИЕ ПО НАЗНАЧЕНИЮ**

#### **2.1 Эксплуатационные ограничения**

Модуль должен эксплуатироваться в условиях соответствующих техническим характеристикам: сухом помещении, защищенном от пыли, влаги и агрессивной химической среды или в шкафу, обладающем соответствующей защитой.

#### **2.2 Подготовка модуля к использованию**

Перед использованием модуля необходимо произвести внешний осмотр на предмет механических повреждений. На модуле не должно быть трещин, сколов, надрезов, следов обгорания, следов механического и химического воздействия. Убедиться, что штыри разъемов не имеют повреждений, изгибов и не замыкаются между собой.

Процедура подготовки модуля к работе сводится к подключению электропитания, сети Ethernet, кабелей датчиков ввода/вывода и установке IP-адресов модуля.

#### *2.2.1 Монтаж устройства*

Для подготовки модуля к работе необходимо установить модуль на ровной поверхности или закрепить его на DIN-рейку, используя крепления, расположенные на нижней стороне модуля. Вставить нижний край DIN-рейки в крепление, как показано на рисунке 4, слегка нажать на верхнюю часть модуля и защелкнуть крепление – модуль закреплен.

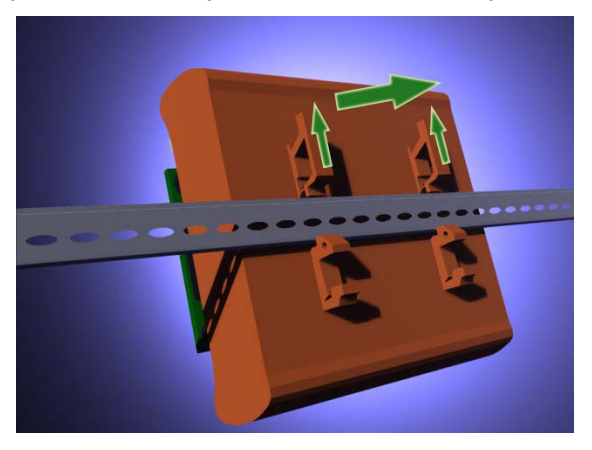

Рисунок 4 – Установка модуля на DIN-рейку

#### *2.2.2 Монтаж цепей электропитания и сети Ethernet*

Для включения модуля необходимо:

1. Убедиться, что на модуле установлен предохранитель. На рисунках 5 и 6, предохранитель «F» расположен слева от разъема питания «XPW».

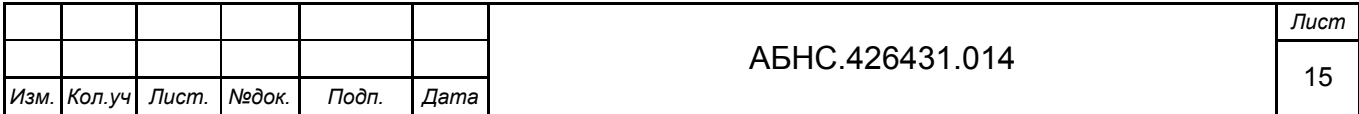

<span id="page-15-0"></span>2. Подключить цепь постоянного тока 24 В к разъему питания «XPW» модуля, соблюдая полярность: при расположении модуля, как показано на рисунках 2.2 и 2.3, «плюс» находится слева. Проверить наличие питания можно по индикатору «VD1», расположенному над разъемом питания модуля: индикатор горит при наличии входного электропитания.

3. С помощью кроссированного кабеля Ethernet, соединить порт Ethernet модуля с портом Ethernet персонального компьютера. Для соединения с компьютером нескольких портов (одного или нескольких модулей) может быть использован коммутатор Ethernet. Для соединения через коммутатор используются кабели Ethernet с прямой разводкой.

4. Проверить наличие физического соединения через порт Ethernet модуля: о наличии обмена на скорости 10/100 Мбит/с через порт Ethernet 1 (2) сигнализирует светодиодный индикатор «10»/«100» под надписью «link/act 1» («link/act 2») на передней панели системного блока модуля (рисунки 5 и 6).

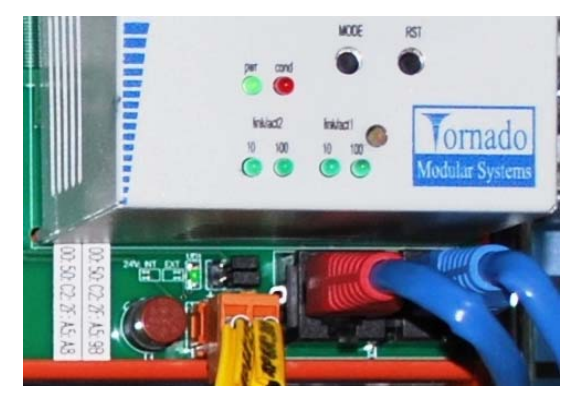

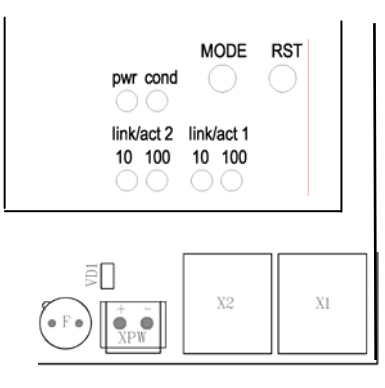

Рисунок 5 Рисунок 6

#### *2.2.3 Монтаж цепей датчиков ввода/вывода*

Монтаж кабелей датчиков ввода/вывода производится при отключенном питании. Зачищенные концы кабелей подключаются к клеммам модуля. Для нажатия на пружину клеммы используется плоская отвертка (рисунки 7 и 8). Убедитесь, что кабель хорошо закреплен. Подключите питание модуля.

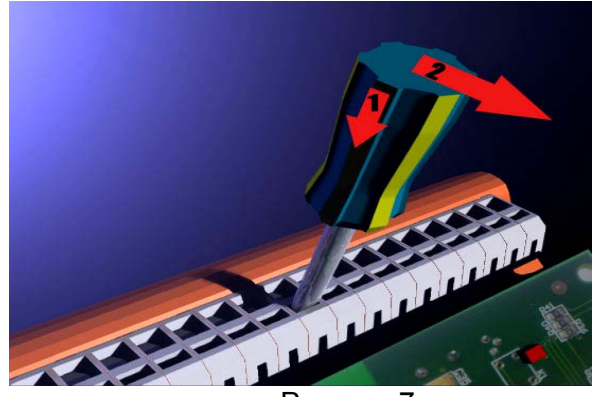

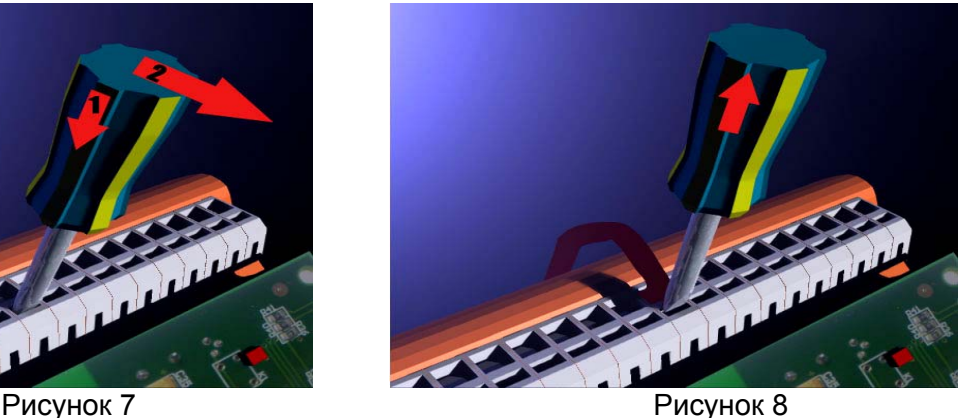

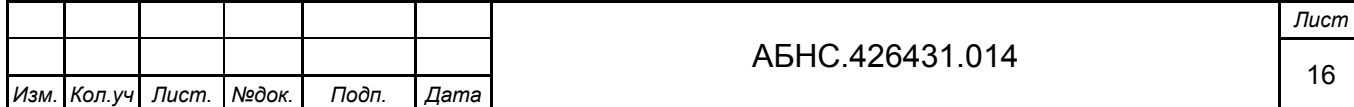

#### <span id="page-16-0"></span>*2.2.4 Установка IP-адресов*

Последовательность действий для установки IP-адреса описана в пункте 1.4.2.

#### **2.3 Использование модуля**

Модуль рассчитан на круглосуточную работу.

### **3 ТЕХНИЧЕСКОЕ ОБСЛУЖИВАНИЕ**

#### **3.1 Меры безопасности**

По способу защиты обслуживающего персонала от поражения электрическим током модули серии MIRage-NTHERM соответствуют классу II по ГОСТ ГОСТ12.2.007.0-75.

К работе с устройством допускаются лица, ознакомленные с настоящим документом, а также прошедшие инструктаж по технике безопасности при работе с электрооборудованием, питаемым напряжением до 1000 В.

Запрещается подключать или отключать разъемы питания, входные, выходные и интерфейсные разъемы при включенном питании. Необходимо обесточить как модули, так и подсоединяемые датчики и исполнительные механизмы.

Запрещается снимать и устанавливать модули на DIN-рейке при включенном питании.

**Внимание!** *Изделия содержат компоненты, чувствительные к статическому электричеству. Брать и держать модули можно только за края плат, не касаясь установленных на них электронных компонентов*.

#### **3.2 Порядок технического обслуживания модуля**

3.2.1 Техническое обслуживание модулей MIRage-NTHERM состоит в профилактическом осмотре модулей и периодической поверке (калибровке) аналоговых каналов ввода и вывода.

Периодичность профилактических осмотров при техническом обслуживании – не реже одного раза в месяц. При осмотре модулей проверяется надежность контактов соединений, удаляется пыль методом продувки сжатым воздухом.

3.2.2 Модули, предназначенные для применения в сфере государственного регулирования обеспечения единства измерений, до ввода в эксплуатацию, а также после ремонта подлежат первичной поверке, а в процессе эксплуатации периодической поверке. Поверка выполняется в соответствии с методикой поверки АБНС. 421457.001МП.

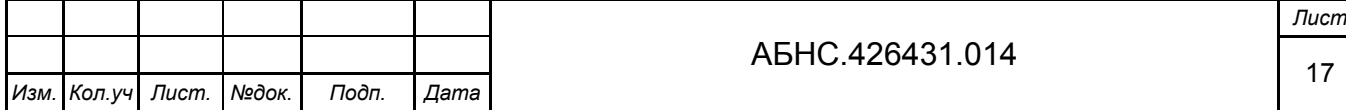

<span id="page-17-0"></span>3.2.3 Модули, не предназначенные для применения в сфере государственного регулирования обеспечения единства измерений, могут в добровольном порядке подвергаться калибровке в соответствии с методикой калибровки АБНС. 421457.001МК.

3.2.4 Установленная периодичность поверки и рекомендуемая периодичность калибровки изделия — 1 раз в три года.

3.2.5 При техническом обслуживании необходимо соблюдать требования безопасности согласно разделу 3.1.

#### **3.3 Проверка работоспособности модуля**

Об исправности входного питания модуля MIRage-NTHERM (24 В) сигнализирует включенный индикатор «VD1» над разъемом питания «XPW» (рисунок 5).

Об исправности питания системного блока модуля MIRage-NTHERM (5 В) сигнализирует включенный индикатор «pwr» на передней панели системного блока модуля.

О рабочем состоянии модуля сигнализирует погашенный индикатор «cond» на передней панели системного блока модуля.

О наличии обмена на скорости 100 Мбит/с, через порт Ethernet 1 (2), сигнализирует индикатор «100», под надписью «link/act 1» («link/act 2») на передней панели системного блока модуля MIRage-N. Индикатор «10» сигнализирует о наличии обмена на скорости 10 Мбит/с.

На рисунке 6 представлена схема расположения индикаторов на передней панели системного блока модуля.

### **4 ТЕКУЩИЙ РЕМОНТ**

Ремонт модуля производиться методом замены.

Дальнейший ремонт производиться только на предприятии-изготовителе или уполномоченных сервис центрах.

### **5 ХРАНЕНИЕ**

Изделие следует хранить в помещениях при температуре от -50°С до +85°С и относительной влажности воздуха не более 95% при содержании в воздухе пыли, масла, влаги и агрессивных примесей не превышающих норм, установленных ГОСТ 12.1.005.

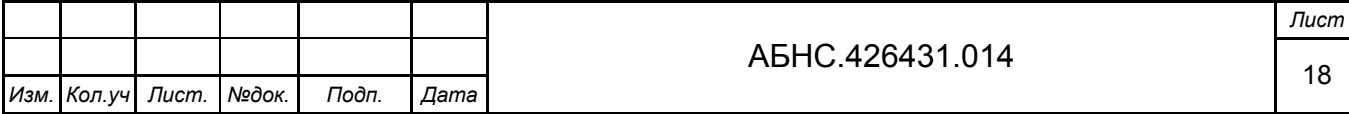

# **6 ТРАНСПОРТИРОВАНИЕ**

<span id="page-18-0"></span>Во время транспортировки модуль не должен подвергаться резким ударам и воздействию атмосферных осадков. После транспортировки при низкой температуре, до включения модуль следует выдержать в теплом помещении не менее 2-х часов.

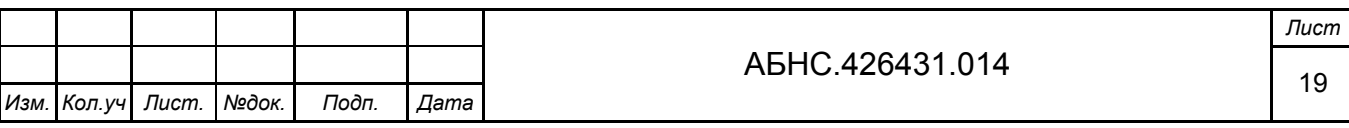

# <span id="page-19-0"></span>**ПРИЛОЖЕНИЕ А – НАЗНАЧЕНИЕ РЕГИСТРОВ**

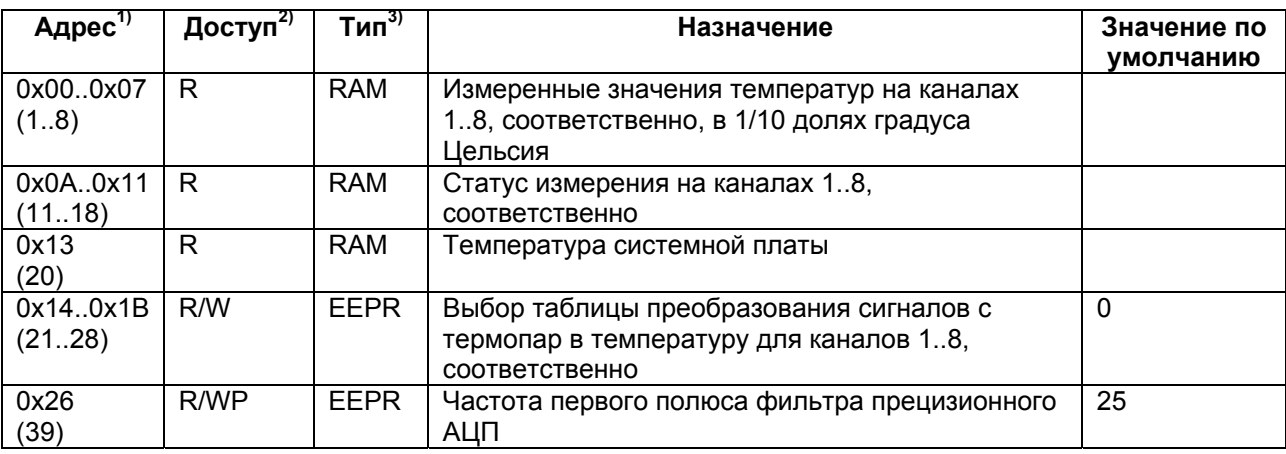

Таблица 1 – Назначение регистров

 $1)$  В скобках указан десятичный адрес со смещением +1 по правилу принятым в спецификации протокола ModBus.

<sup>2)</sup> Обозначение: R – доступен только по чтению; R/W – доступен по чтению и записи; R/WP – доступен по чтению и по записи, но с использованием специального защитного алгоритма.

 $3)$  RAM – динамический тип памяти; EEPR – энергонезависимый тип памяти.

#### **Детальное описание регистров:**

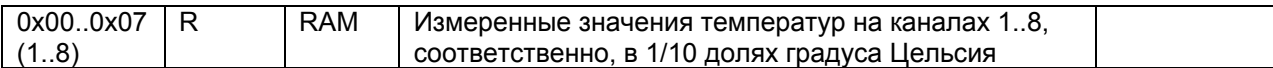

Регистры содержат результаты текущих измерений температуры, полученные с использованием таблиц преобразования измеренных напряжений термопар. Результаты представлены в 1/10 долях градуса Цельсия. Например, значение регистра -123 соответствует температуре -12.30°С.

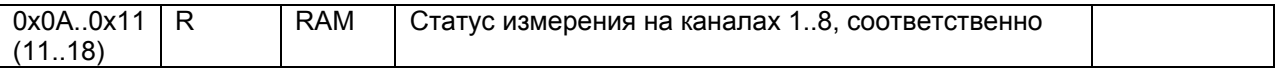

Статус может иметь следующие значения:

0 – соответствующий регистр результата измерения температуры содержит достоверные данные;

2 – недостоверные данные (схемой контроля обнаружен разрыв цепи подключения термопары)

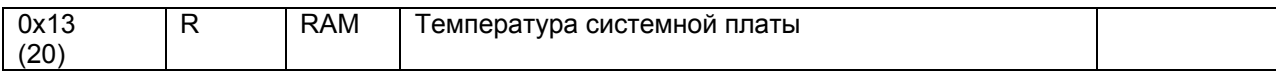

Текущая температура системной платы представлена в градусах Цельсия.

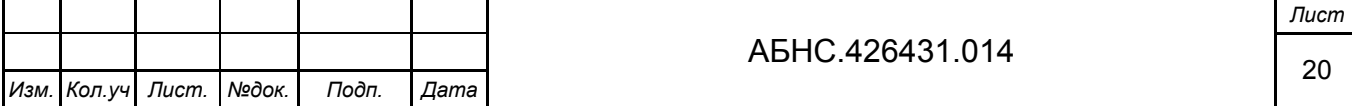

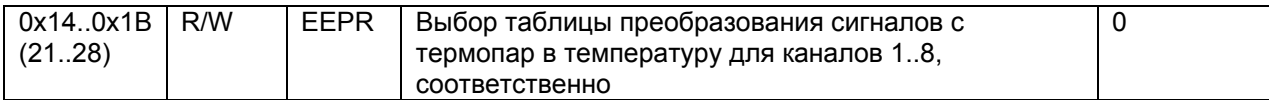

Выбор таблицы преобразования. Могут быть заданы следующие значения:

 $0 - TXK$ :

 $1 - TXA$ ;

128 – прямая ретрансляция напряжения на клеммах канала в единицы 10 мкВ. Например, значению регистра 123 будет соответствовать напряжение 1230 мкВ;

129 – прямая ретрансляция напряжения на клеммах канала в единицы 1 мкВ. Например, значению регистра 123 будет соответствовать напряжение 123 мкВ;

255 – исключение канала из списка опрашиваемых.

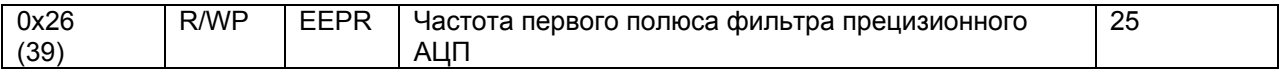

Частота фильтра в Гц. По умолчанию установлено значение 25, обеспечивающее эффективное подавление основной помехи промышленной частоты. Время между измерениями на канале при частоте 25 Гц равно 1.32 сек. После смены частоты фильтра модулю требуется около 2 сек для входа в режим, в течение которого модуль становится временно недоступным для обмена информацией.

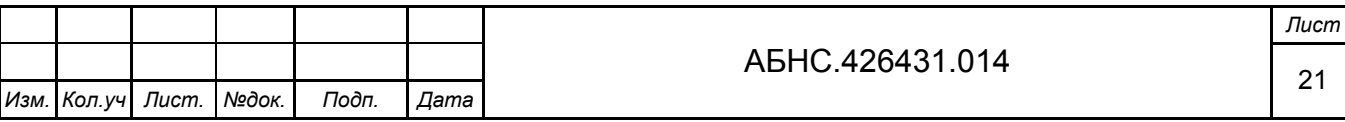

# <span id="page-21-0"></span>**ИНФОРМАЦИЯ ДЛЯ ЗАКАЗА**

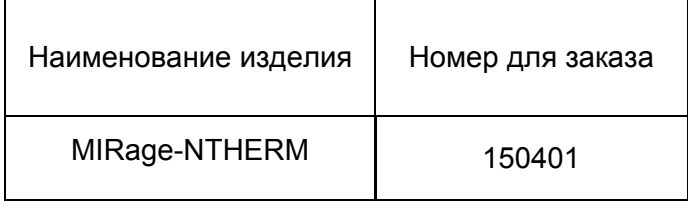

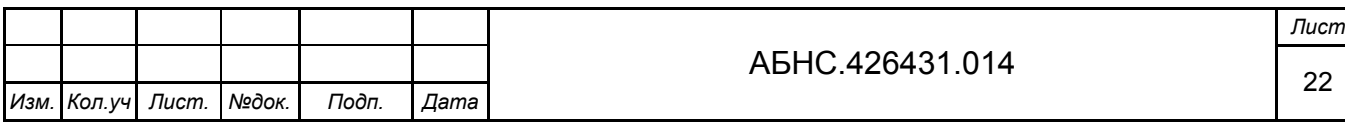

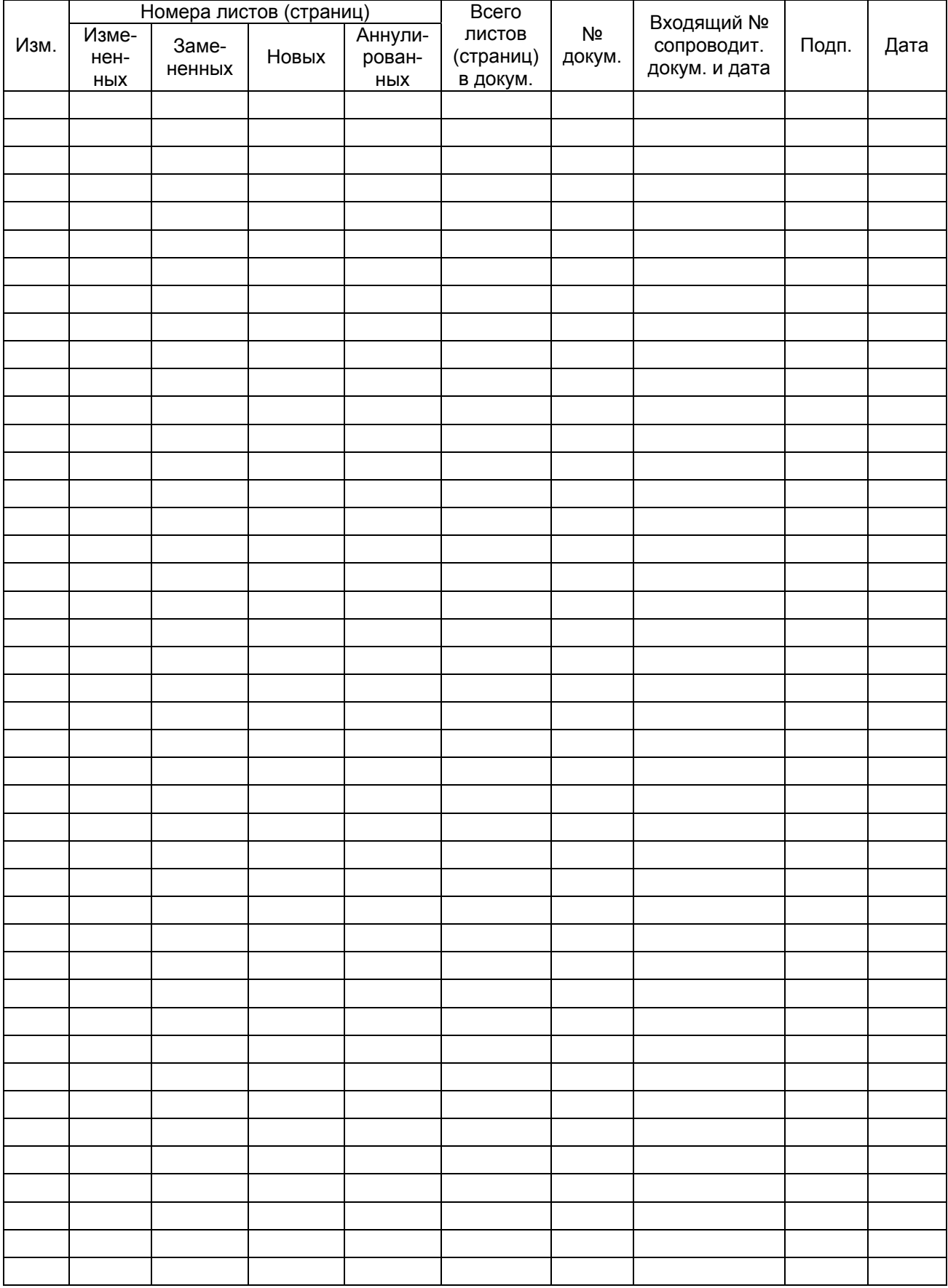

# **Лист регистрации изменений**

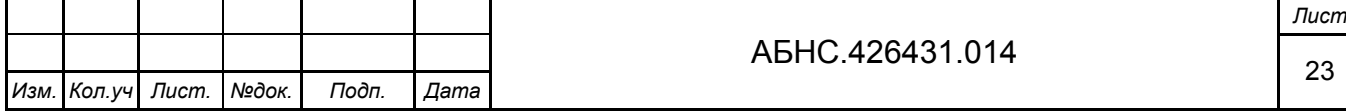